## **ParentVUE: A Mobile Guide for Parents and Guardians**

[ParentVUE](https://parent-reynolds.cascadetech.org/) is a great resource to check your child's attendance, grades, homework, and missing work; and it is updated often.

In addition to access [through the website](https://parent-reynolds.cascadetech.org/) you can download the ParentVUE app to your [iOS](https://apps.apple.com/us/app/parentvue/id412054615) or [Android](https://play.google.com/store/apps/details?id=com.FreeLance.ParentVUE) devices.

In order to access your ParentVUE account, you will need an activation key. You may contact the Reynolds Middle School front office to obtain your activation key. Our number is 503-665-8166. You may also email Nicole Jackson, Secretary, at [njackson@rsd7.net](mailto:njackson@rsd7.net)

If you already have a ParentVUE account, the front office can also help reset your password, re-enable your account, or set up notifications to your email. Please reach out to us with any questions, we are happy to help!

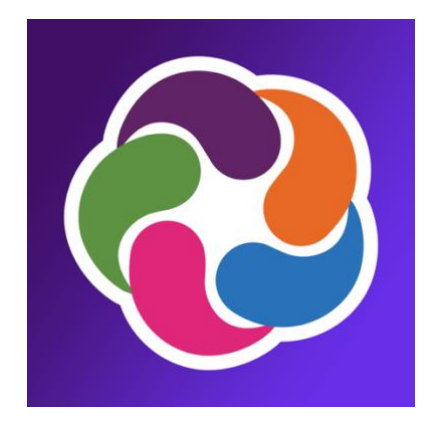

## **How to Activate and Use Your ParentVUE Account**

- 1) Download the Parent VUE app to your [iOS](https://apps.apple.com/us/app/parentvue/id412054615) o[r Android](https://play.google.com/store/apps/details?id=com.FreeLance.ParentVUE) device.
- 2) Launch the application. Depending on the device you are using, your login screen may look like:

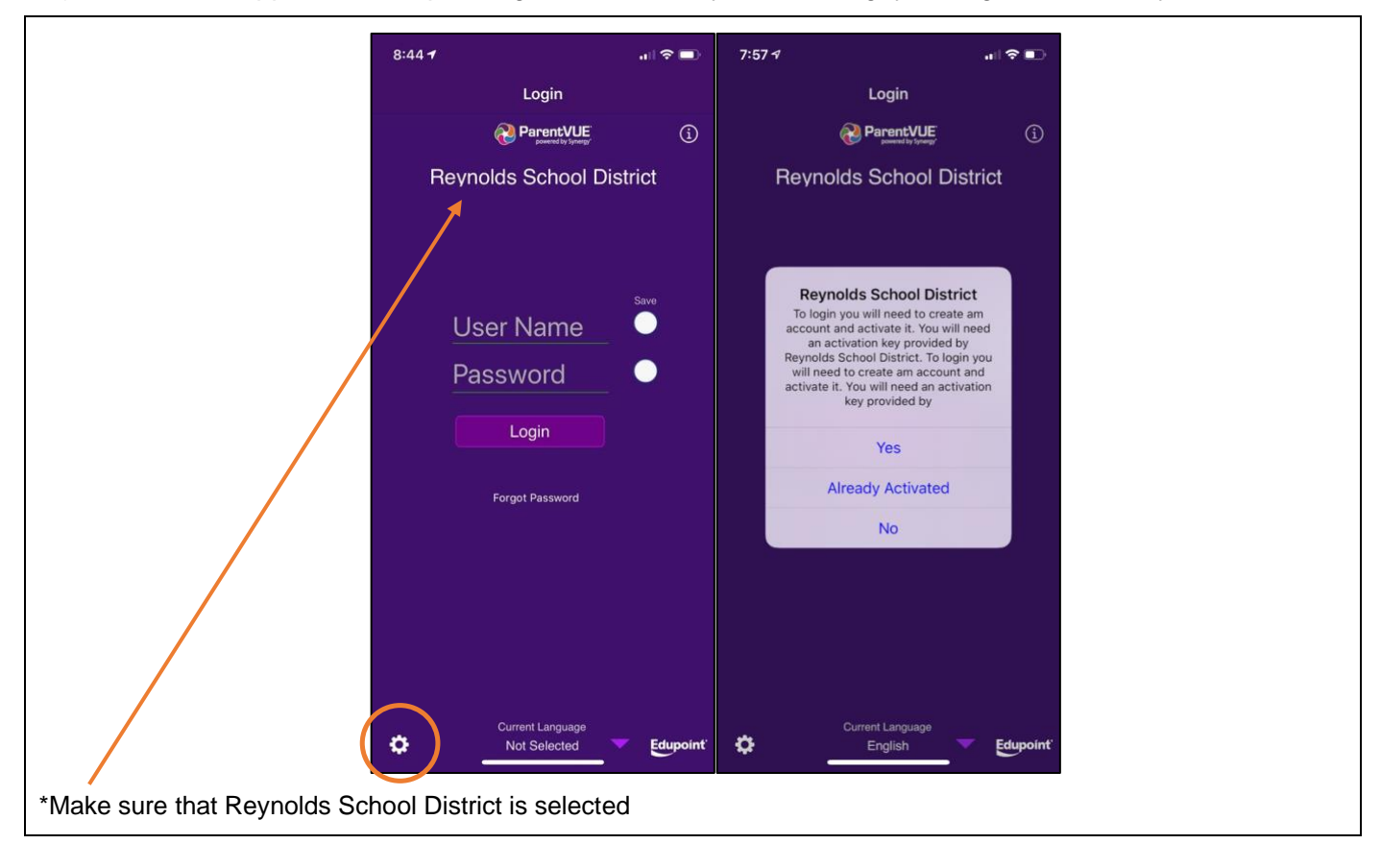

- 3) Tap the gear box on the bottom left. This will bring up the activation dialogue box. Tap **Yes** to activate your account. Proceed to step 6.
- 4) If you already have an account, click **Already Activated** and input your credentials. Proceed to step 10.
- 5) If you do not have an activation key, please call the school at 503-665-8166.

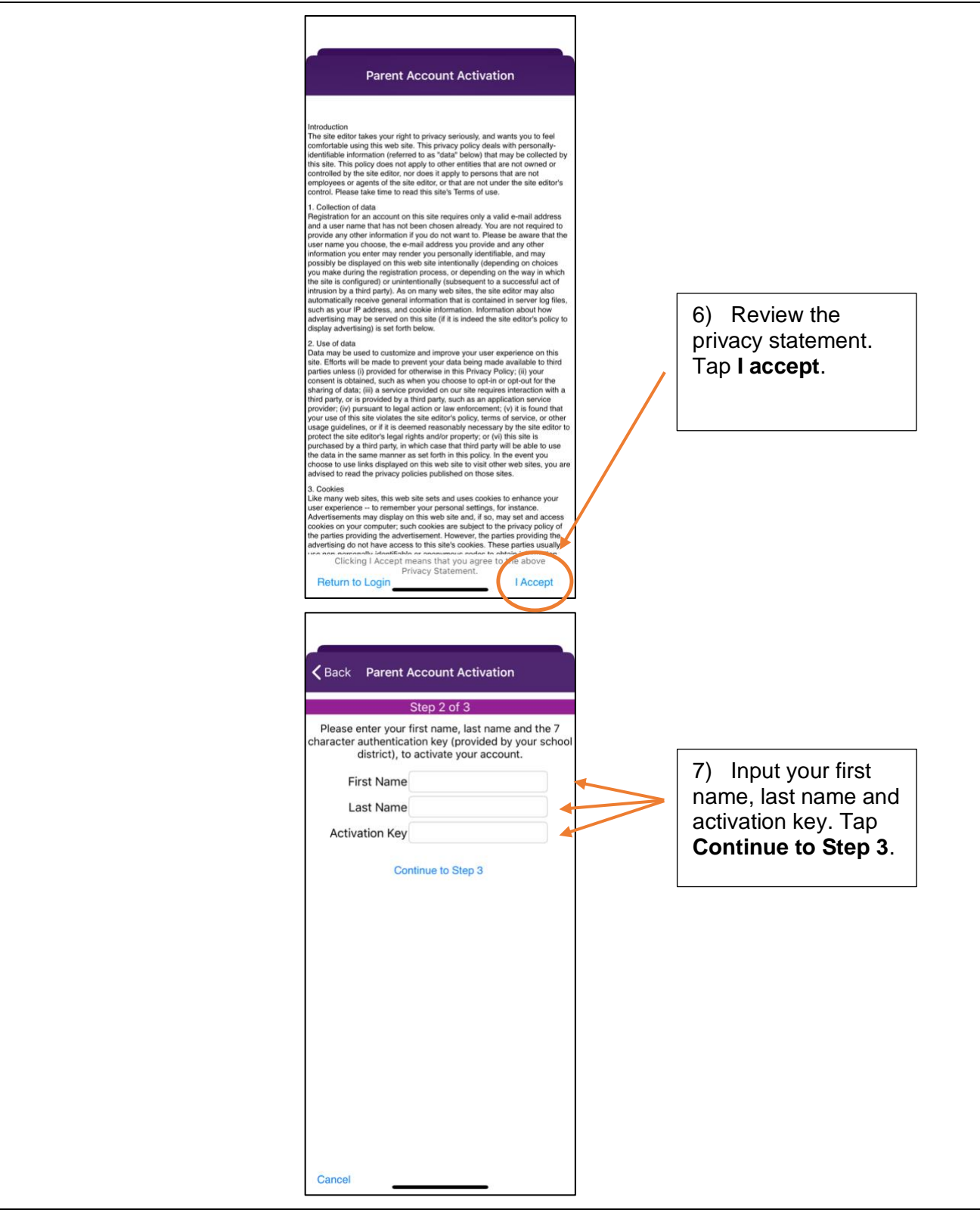

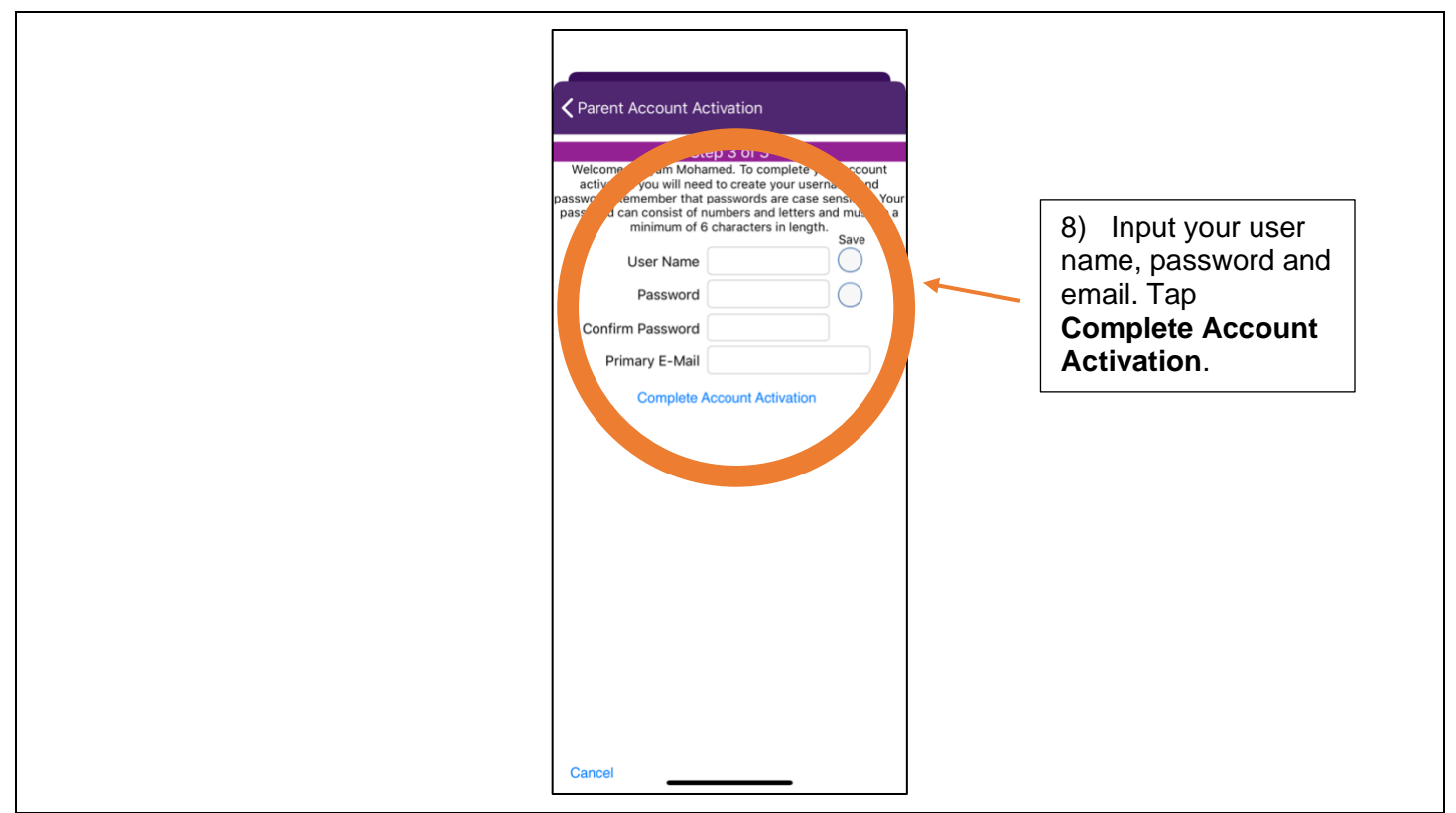

- 9) Repeat steps 1-4 to log into your ParentVUE account.
- 10) When you log into your account, you may see a screen that looks like this:

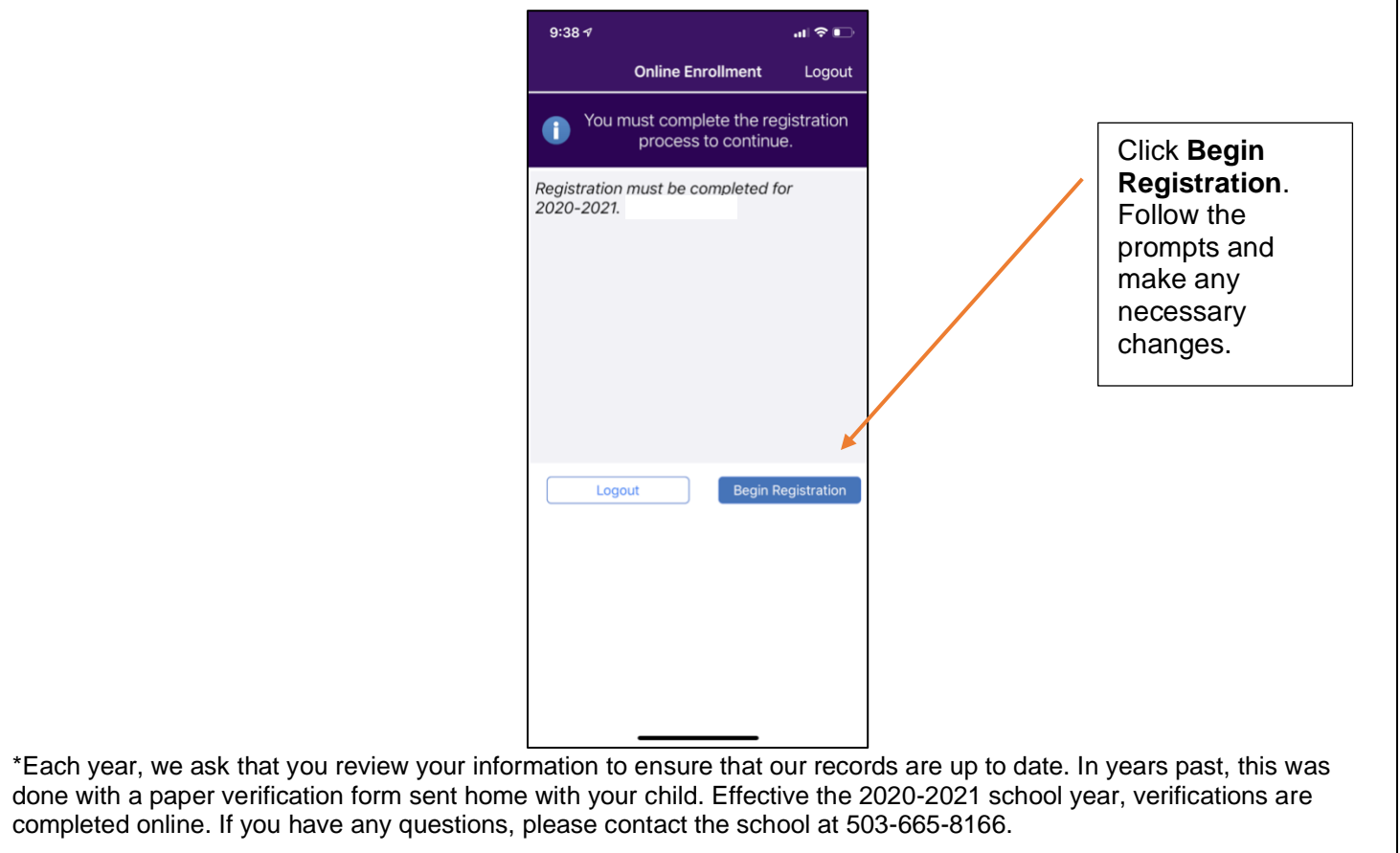

11) Once you are logged in, you will be able to review information such as attendance, class schedule, grades, missing assignments, immunization information, and much more.

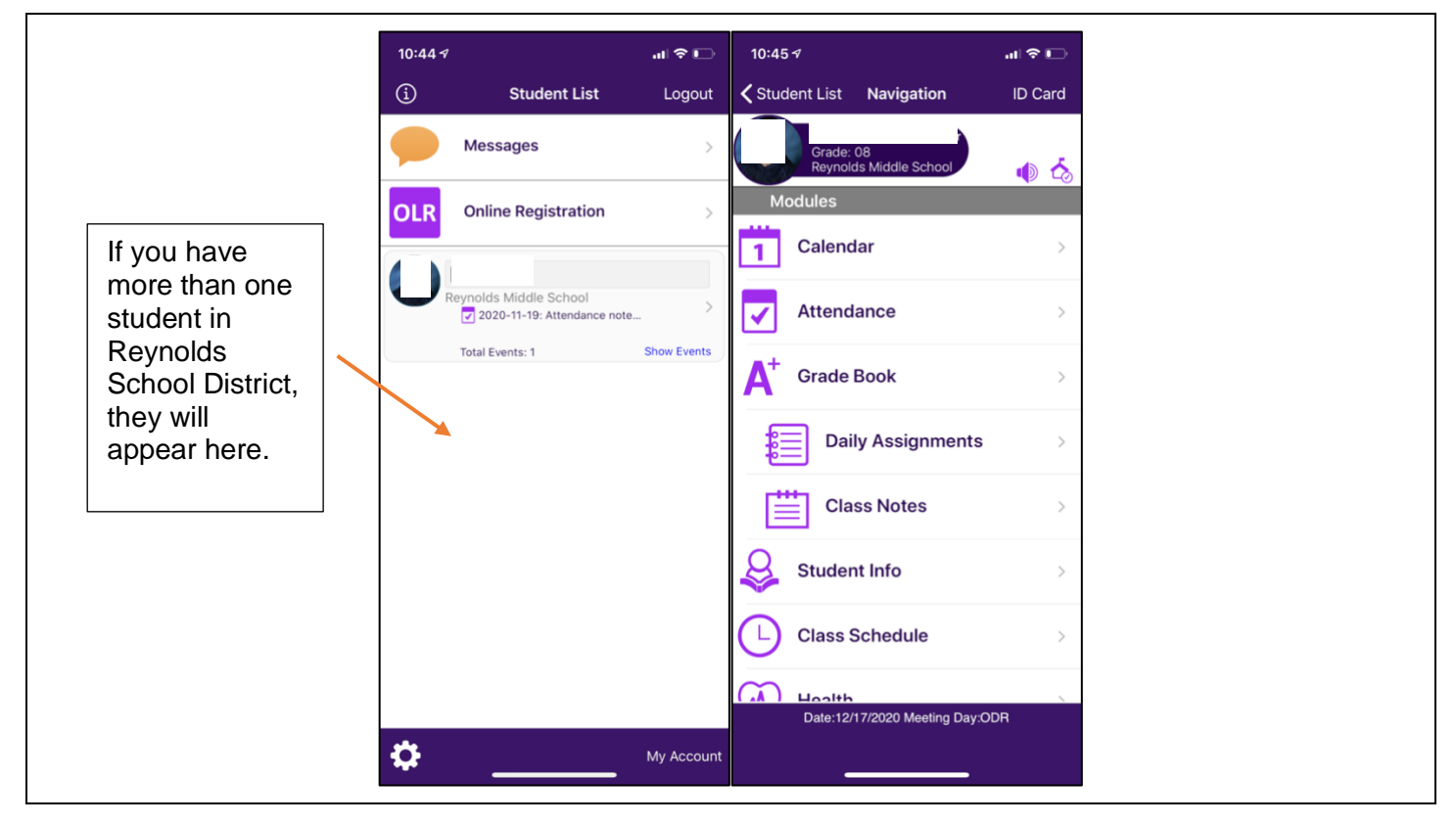